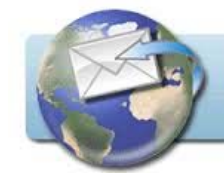

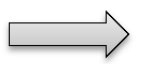

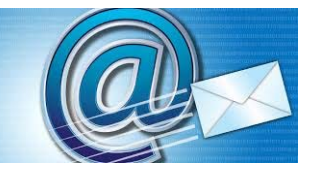

Mailadressen müssen im Netz angelegt werden. Dies erfolgt bei manchen Providern (Anbietern) automatisch und bestehen oft aus Vorname ‐ Punkt ‐ Nachnahme dann @ (ÄT) und es folgt der Provider – Punkt – at (für Österreich) oder wie vorbestimmt.

# **Webmail**

Man kann sich jedoch bei vielen Anbietern selbst eine Adresse anlegen. GMX, Yahoo, Google sind momentan die häufigsten. Bei UPC (Chello) kann man sich auch Zusatzadressen anlegen. Fragt man diese dann auf der entsprechenden Seite ab, verwendet man ein Webmail. Man kann sich das so vorstellen, daß dies das Postamt und das Abholpostfach ist.

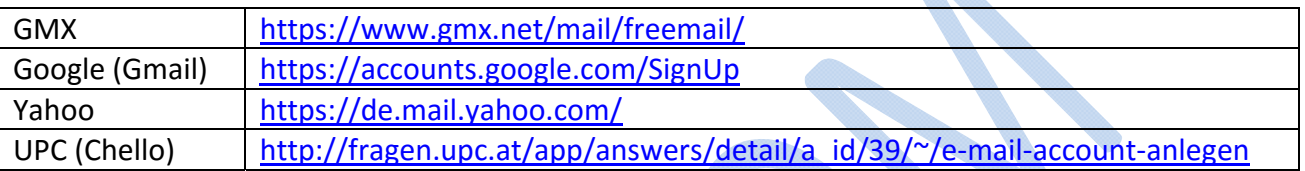

Der **Nachteil** von Webmail – Abfrage ist: Man muß sich immer neu anmelden, die Mailadresse und das Passwort eingeben.

Der **Vorteil**: Man kann von jedem PC, Laptop oder Handy aus zugreifen.

## **Mailprogramme**

Hat man nun mehrere Mailadressen, oder will man nicht jedes Mal die Mailadresse und das Passwort eingeben, kann man die Mailadressen auch in einem Mailprogramm anlegen und dort abfragen. Auch mehrere Adressen ist praktisch, denn man muß dann nicht jeden Provider anklicken. Mailprogramme kann man sich so vorstellen, wie das "Postkastl" zu Hause, wo vom Postamt (Web) die Post hineinkommt. Sobald man im Mailprogramm die Mails abfragt, leert man das "Postkastl".

Mailprogramme, die man sich kostenlos herunterladen kann! Hier eine Übersicht: http://www.chip.de/Downloads\_13649224.html?tid1=38923

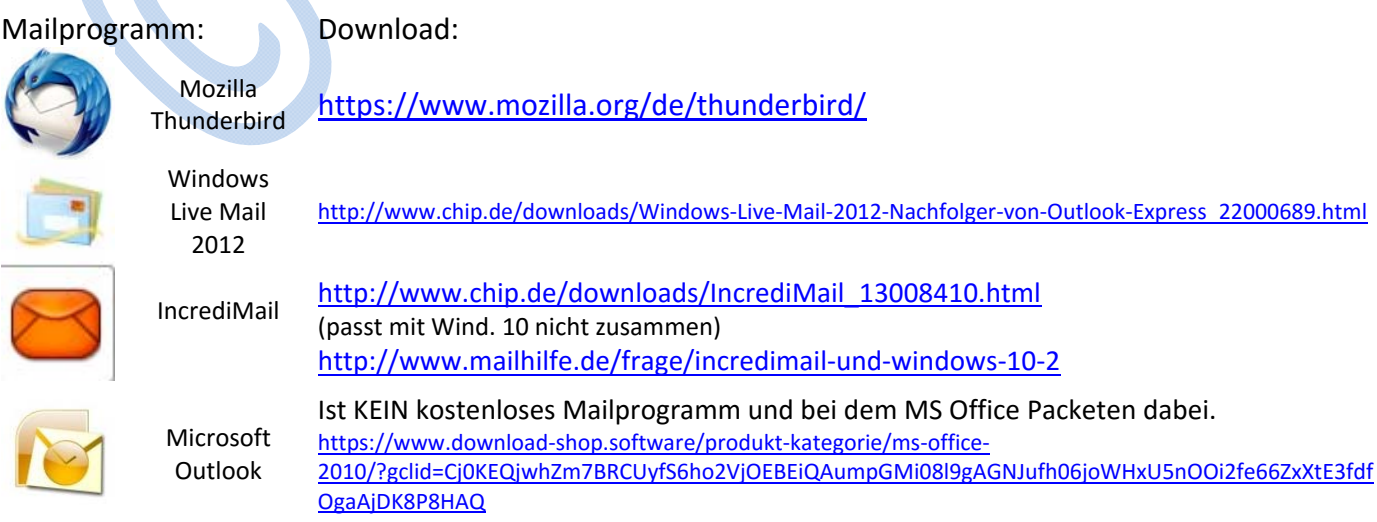

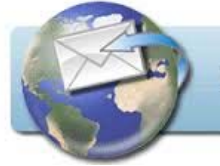

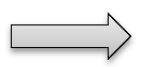

#### MAILPROGRAMME

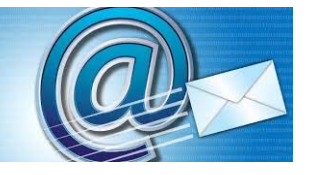

Gerne kann ich euch Unterlagen zu den jeweiligen Mailprogrammen zukommen lassen. Sie befinden sich auch auf der Seite Online lernen: Unter Downloads (kann nur sein, daß sie etwas älter sind)

Unter Windows 10 gibt es ein Integriertes Mailprogramm, das aber noch in den Kinderschuhen steckt und nicht zu empfehlen ist.

# Zum **Anlegen im Mailprogramm**

braucht man:

Die angelegte Mailadresse (Provider) das Passwort (welches angelegt wurde) und meist auch den Eingangsserver und Ausgangsserver des jeweiligen Providers. ACHTUNG!!! Schreibt euch dies alles auf, denn wenn man immer mit Mailprogramm abfragt, merkt man sich das Passwort usw. nicht!!!

Anlegen kann man sich ein POP3 Konto oder ein IMAP Konto. Dies wählt man beim ersten Anlegen. Der Unterschied ist: Ein POP Konto ruft man meist nur an einer Stelle auf. Man kann zwar einstellen, das die Mails am Server (Postamt) bleiben, um sie von anderen Stellen aus abzurufen, aber das ist einfach die veraltete Version.

IMAP kann man von mehreren Stellen abrufen. Z.B. PC, Laptop und Handy. Man kann die Maiadresse dann in allen Stellen anlegen und abrufen und sie sind nicht an der anderen Stelle verschwunden (außer man löscht sie).

Hier hast du Seiten, wo Übersichten über diese Server zu finden sind: http://www.wolfgang‐frank.eu/mailserver.php http://www.patshaping.de/hilfen\_ta/pop3\_smtp.htm

http://www.cohiko.de/tipps‐und‐tricks/posteingangsserver/

GMX: https://hilfe.gmx.net/mailprogramme/pop3.html G(oogle) Mail: http://gmail‐blog.de/gmail‐einstellungen‐fur‐imap‐pop3‐und‐smtp/ Yahoo: https://at.hilfe.yahoo.com/kb/SLN4075.html

Es ist auch noch einiges wie SSL Verschlüsselung zu beachten, aber das kann man alles auf diesen Seite finden. Meist macht z.B. Thunderbird einiges selbstständig. Man sollte diese Daten aber auch wissen, um eventuelle Fehler beheben zu können.

Natürlich kann man auch, wenn man die Mailadressen im Mailprogramm angelegt hat, auch weiterhin auf den jeweiligen Seiten als Webmail (z.B. von einem fremden PC z.B. Urlaub aus.) die Mails abrufen.

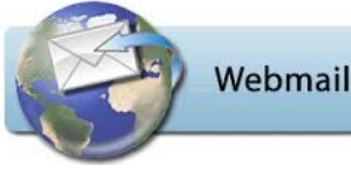

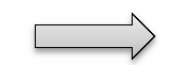

# MAILPROGRAMME

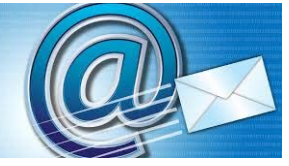

**Fehler bei der Einrichtung:** Man sollte alles noch kontrollieren.

Oft ist die Mailadresse nicht vollständig angelegt (@ und ……) Bei Google also Gmail tritt auch ein Einstellungsfehler auf. Man wird, wenn man z.B. am

Laptop die Mailadresse angelegt hat und sie am Handy anlegen möchte immer darauf hingewiesen, daß jemand Zugriff auf die Mailadresse will. Na klar, Goggle weiß ja nicht, daß dies dein Handy ist. Es gibt eine Einstellung, wo man dies richten kann und wo es Google dann zuläßt, daß man auch an der zweiten Stelle die Adresse anlegen kann: Webmail aufrufen: auf der Google Seite.

Dann rechts oben das Zahnrad anklicken! >>> Einstellungen >>> Weiterleitung und

POP/IMAP (ober) anklicken und bei der Einstellung folgende Einstellungen  $\Box$  o  $\Box$ zulassen:  $\langle \rangle$  De -  $\sqrt{2}$ 

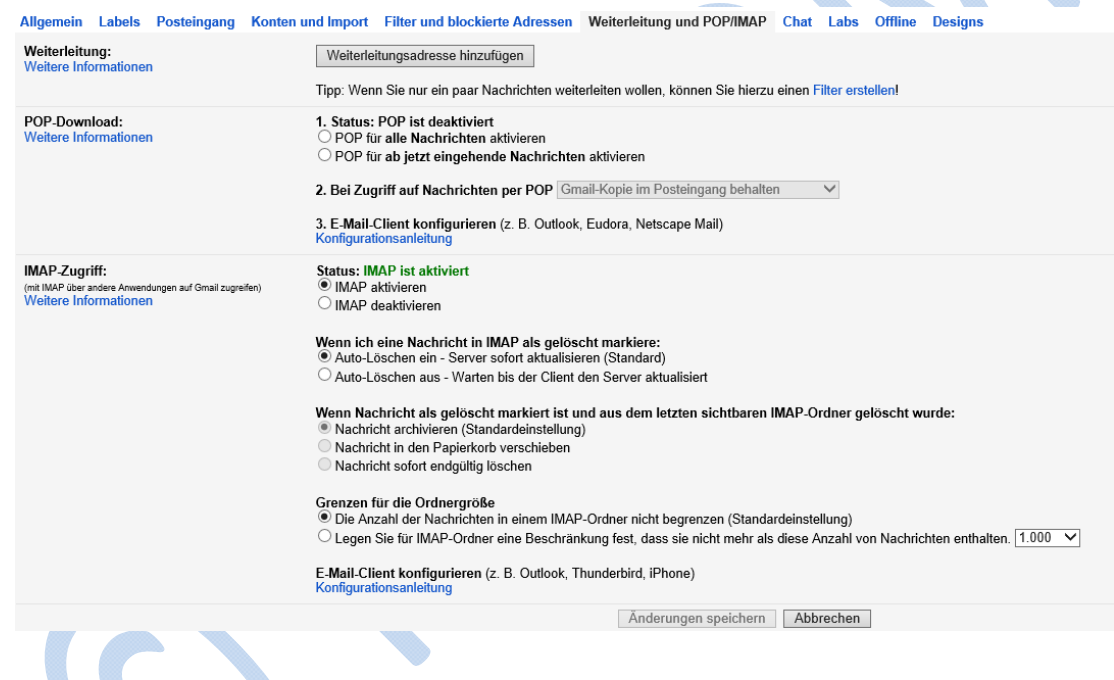

Hinweis. IncrediMail und MS Outlook kann sein, daß es unter Windows 10 zu Problemen kommt. Dazu gibt es eine Lösung. Bitte wendet euch bei Problemen an uns und wir helfen.

So nun frohes Mailen und viel Spaß dabei.

Mail an den gesamten Vorstand: vorstand@flocom.at Beratungsstunden: beratung@flocom.at Christina Kössner (Obfrau) Mail: christina@flocom.at Tel.: 0681/10 51 03 94 (10‐20 Uhr) Brigitte Nerger (Kassierin) Mail: brigitte@flocom.at Tel.:0664/636 02 50 (10‐20h) Edi Fiferna (Kassier Stellvertreter) Mail: edi@flocom.at Tel.: 0676/507 54 48 **BITTE KEINE FUNMAILS AN DIESE ADRESSEN!**